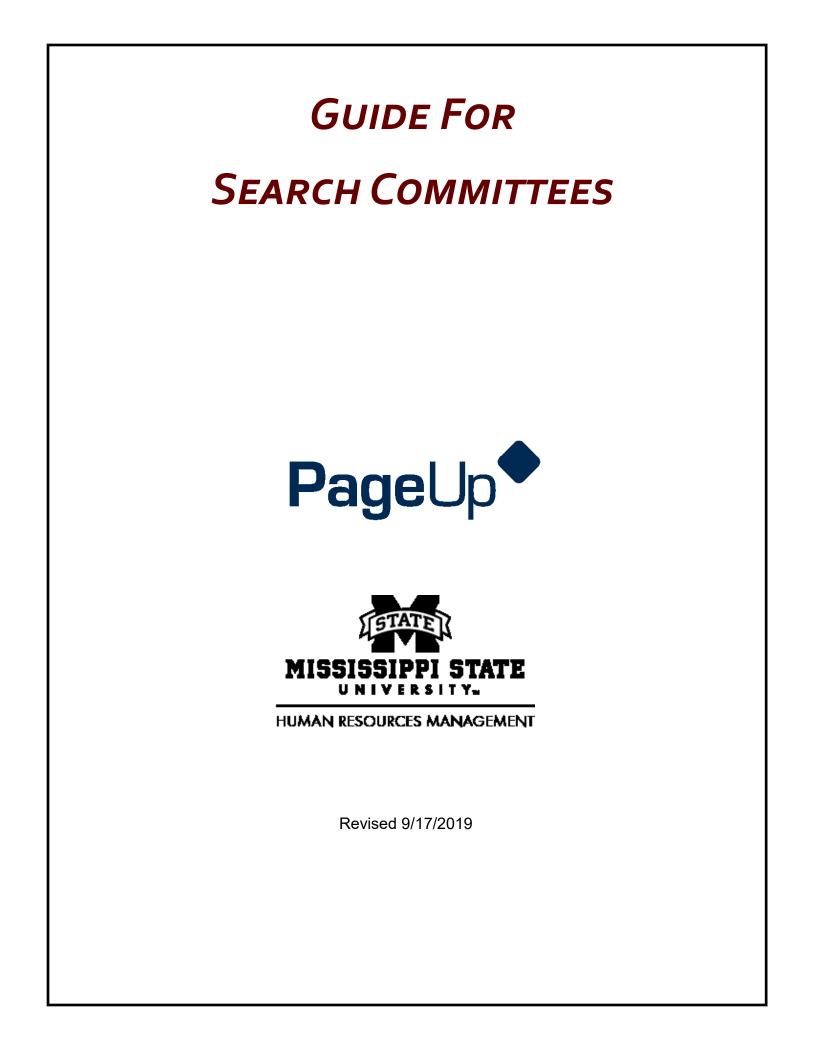

## GUIDE FOR SEARCH COMMITTEE MEMBERS

## HOW TO GET STARTED

**Step 1.** To access the PageUp System, log into the system using your MSU NetID and Net Password: <u>https://</u><u>msstate.pageuppeople.com</u>

| MISSISSIPPI STATE<br>UNIVERSITY~<br>Central Authentication Service |  |  |  |  |  |
|--------------------------------------------------------------------|--|--|--|--|--|
| Enter your NetID and NetPassword                                   |  |  |  |  |  |
| NetID:                                                             |  |  |  |  |  |
| NetPassword:                                                       |  |  |  |  |  |
| □ <u>W</u> arn me before logging me into other sites.              |  |  |  |  |  |
| LOGIN clear                                                        |  |  |  |  |  |
| NetID/NetPassword problems?                                        |  |  |  |  |  |

**Step 2.** You will be presented with a dashboard in the PageUp System. Depending on the permissions of the user, the dashboard will vary, with a different number of bubbles.

|                                         | $\checkmark$                  |
|-----------------------------------------|-------------------------------|
| New job                                 | Approvals                     |
| 3 Jobs open                             | 1 Jobs awaiting your approval |
| New job                                 | 0 Approved                    |
|                                         |                               |
| Ē                                       | 9 <b>9</b> 9                  |
| Applications                            | Search committee review       |
| 2 Jobs have applicants for review       | 1 Jobs requiring panel review |
| O Applicants assigned to you for review |                               |

To access applicants for a Position Approval Request Forms (PARF) you have been assigned to, select the link **Jobs requiring search committee review**.

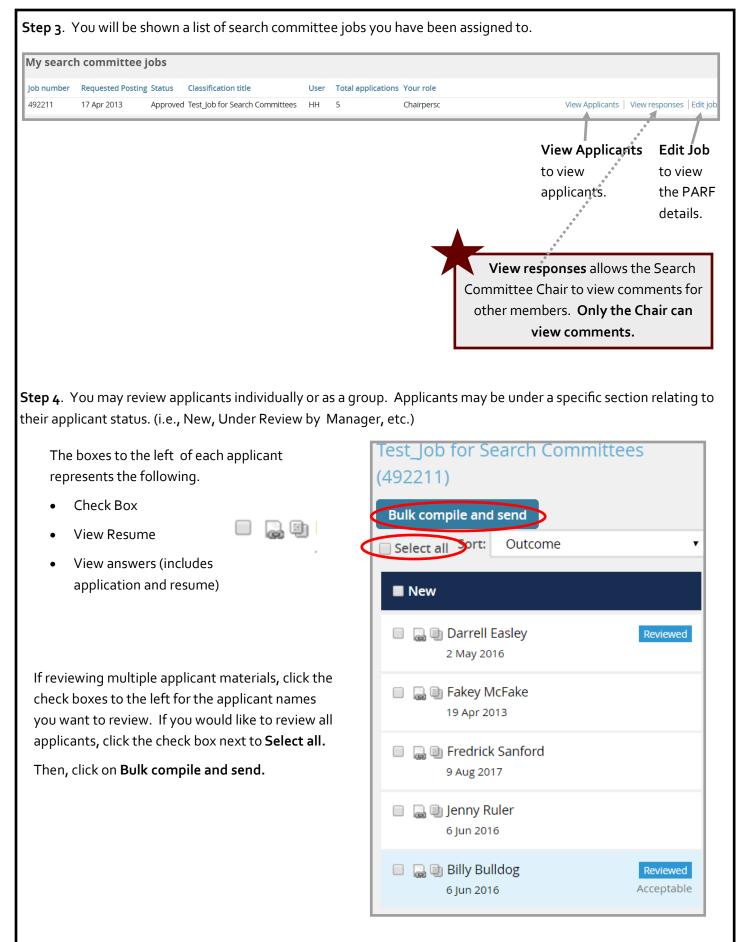

12/12/2019—3

|                                                                                                    | Bulk action status: 👕 3 Applicants Complete                        |  |  |
|----------------------------------------------------------------------------------------------------|--------------------------------------------------------------------|--|--|
|                                                                                                    | You have selected 3 applicants to compile documents to include.    |  |  |
|                                                                                                    | Application details                                                |  |  |
|                                                                                                    | Applicant personal details                                         |  |  |
|                                                                                                    | Profile                                                            |  |  |
|                                                                                                    | Application form                                                   |  |  |
|                                                                                                    | Additional form                                                    |  |  |
| Click on <b>Create PDF</b> at the                                                                  | Application notes                                                  |  |  |
| bottom of the page.                                                                                | Onboarding Form                                                    |  |  |
|                                                                                                    | Completed internal reference check forms                           |  |  |
|                                                                                                    |                                                                    |  |  |
| Create PDF Cancel                                                                                  | Completed phone screening forms                                    |  |  |
| Create PDF Cancel                                                                                  | Completed online reference check form                              |  |  |
| e box below will appear while the app                                                              | Completed online reference check form                              |  |  |
| e box below will appear while the app<br>Bulk action status: 🖉 3 Ap<br>O<br>Documents<br>Processed | Completed online reference check form<br>lications are processing. |  |  |

|          | e process is comp<br>iate individuals.                            | lete, you an choose to download the file or email the applications/resumes to the        |  |  |  |  |
|----------|-------------------------------------------------------------------|------------------------------------------------------------------------------------------|--|--|--|--|
| • If yo  | u want to print th                                                | ne document, click on <b>Download document.</b>                                          |  |  |  |  |
|          | u want to send to<br>ch function.                                 | a user (MSU employee), you can type the name in the <b>user</b> field OR search using th |  |  |  |  |
| • If you | u want to email to                                                | o another person, you can type the email in the field <b>Other e-mail.</b>               |  |  |  |  |
|          | Your document is ready to download:<br>Download document (405 kb) |                                                                                          |  |  |  |  |
|          | end document:                                                     | : • Yes • No                                                                             |  |  |  |  |
|          | User:                                                             | Q /                                                                                      |  |  |  |  |
|          |                                                                   | No user selected.                                                                        |  |  |  |  |
| L,       | Other e-mail:                                                     |                                                                                          |  |  |  |  |
|          | From:*                                                            | harry@tesst.com                                                                          |  |  |  |  |
|          | Subject:*                                                         |                                                                                          |  |  |  |  |
|          | Body:*                                                            |                                                                                          |  |  |  |  |
|          | Show merg                                                         | ge field information <sup>®</sup>                                                        |  |  |  |  |
|          | B <i>I</i> ⊻                                                      | $ \begin{array}{c ccccccccccccccccccccccccccccccccccc$                                   |  |  |  |  |
|          |                                                                   |                                                                                          |  |  |  |  |

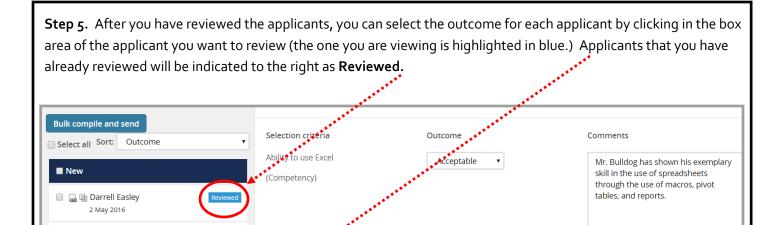

Unacceptable 🔹

Save and previous

Close

Mr. Bulldog doesn't seem to have the ability to adapt to change well

as his job functions had changed a little bit and resulted in him looking

for further employment even

though those changes were still within the scope of his iob.

| Depending on whether the department       | has selected any selection criteria, search committees may provide   |
|-------------------------------------------|----------------------------------------------------------------------|
| outcomes for applicants for the criteria. | Hiring Coordinators may add the selection criteria when creating the |
| PARF. The selection criteria is based or  | n minimum qualifications or competency areas.                        |

Adaptablility

(Competency)

Acceptable

Fakey McFake 19 Apr 2013

🔲 🔒 🗉 Fredrick Sanford

🔲 🔒 🗐 Jenny Ruler

Billy Bulldog 6 Jun 2016

9 Aug 2017

6 Jun 2016

If no selection criteria is selected, the search committee may provide overall outcomes for applicants, whether they are **acceptable** or **unacceptable** and provide any notes. See below for an example.

| Summary                                |                        |                                                 |
|----------------------------------------|------------------------|-------------------------------------------------|
|                                        |                        |                                                 |
|                                        |                        |                                                 |
|                                        |                        |                                                 |
|                                        |                        |                                                 |
|                                        |                        |                                                 |
| Outcome: Acceptable                    |                        | Rank: No 🔻                                      |
|                                        |                        |                                                 |
| Below is an example of selection crite | eria. All notes and ou | tcomes should be saved before going to the next |
| Selection criteria                     | Outcome                | Comments                                        |
| Ability to use Excel                   | Acceptable 🔹           | He can create macros.                           |
| (Competency)                           |                        |                                                 |
|                                        |                        |                                                 |
| 12/12/2019—6                           |                        |                                                 |